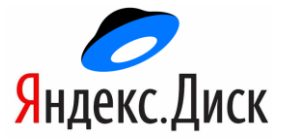

## **Инструкция по работе с Яндекс Диском для студентов**

Для работы с облачным сервисом яндекс диск, необходимо:

1. Перейти на официальный сайт образовательной организации «Бирский кооперативный техникум» расположенный по адресу [http://birskcoop.ru](http://birskcoop.ru/) (скриншот приведен ниже)

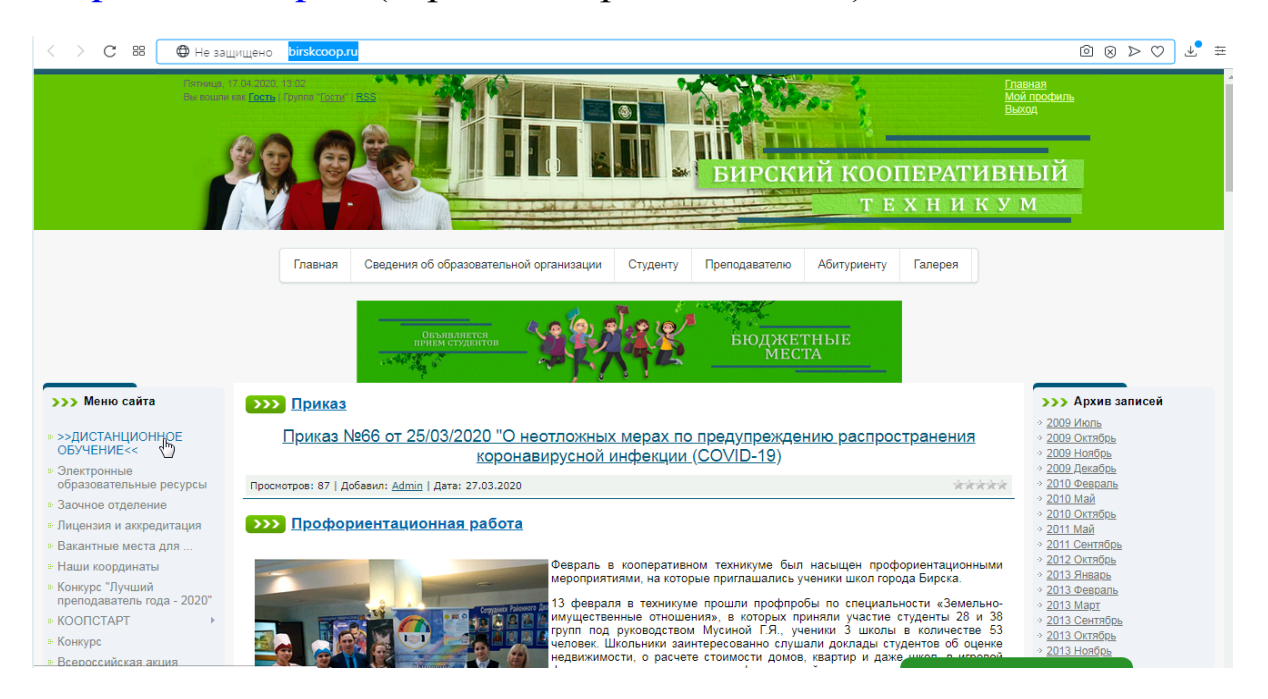

2. **В меню сайта** выбираем ДИСТАНЦИОННОЕ ОБУЧЕНИЕ (верхний левый угол)

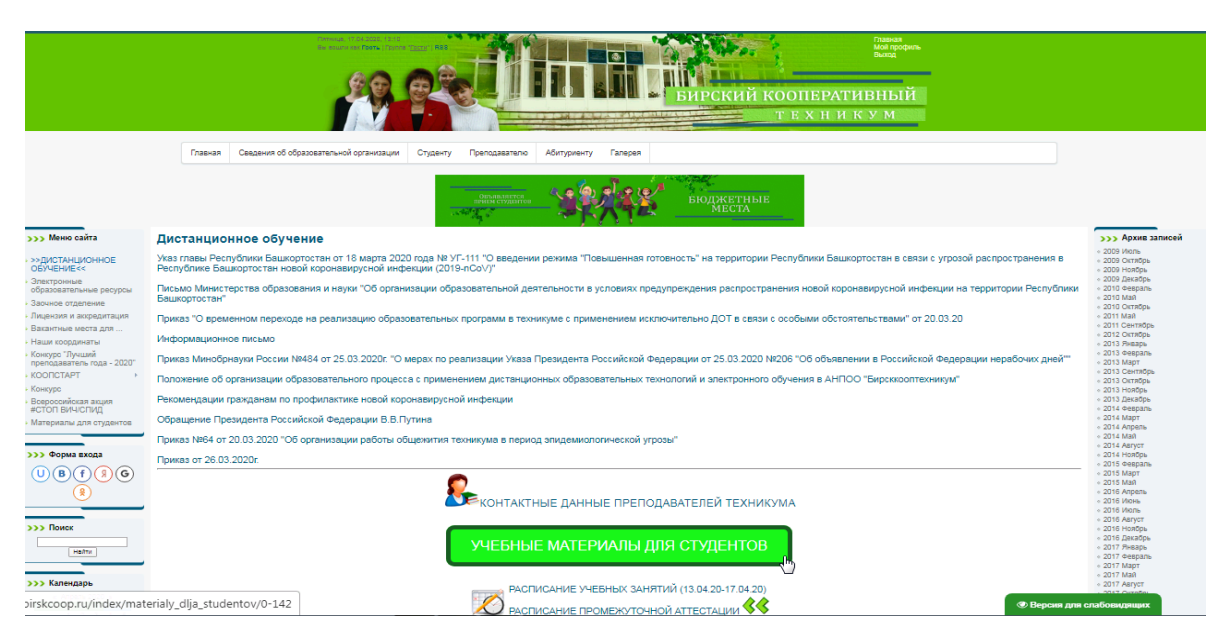

3. Находим

УЧЕБНЫЕ МАТЕРИАЛЫ ДЛЯ СТУДЕНТОВ

## и переходим по ней

4. Выбираем курс

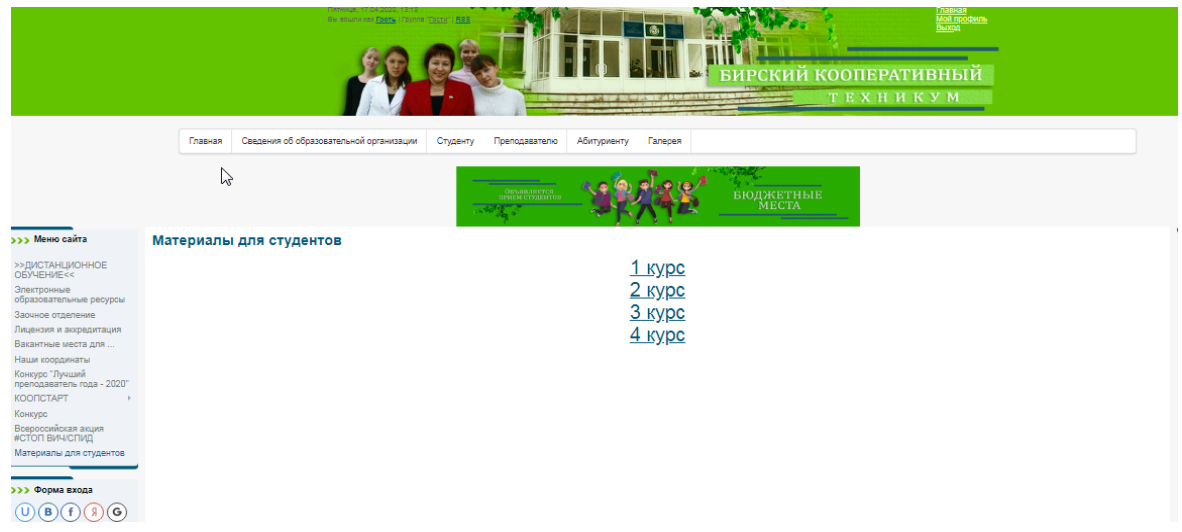

5. Выбираем свою специальность, затем предмет согласно расписанию, скачиваем папку (скриншот приведен ниже)

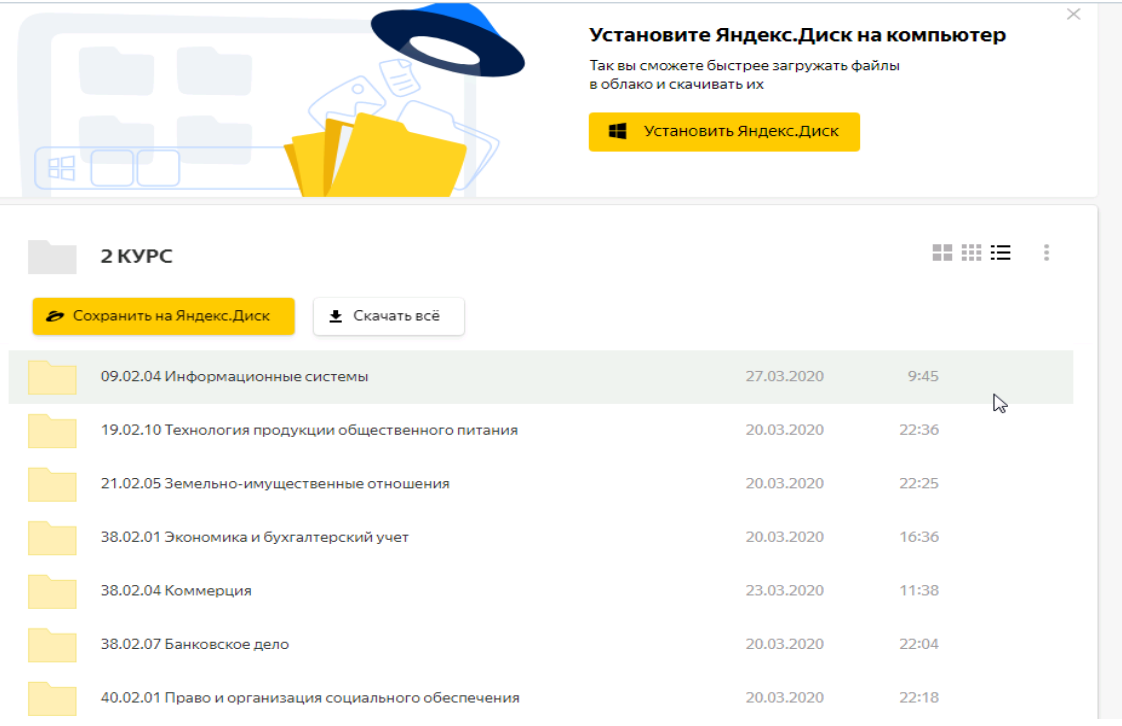

- 6. Выполняем задания, согласно требованиям.
- 7. Выполненные работы отправляем на проверку на электронные почты преподавателей.

Электронные почты преподавателей и расписание занятий находятся в том же разделе ДИСТАНЦИОННОЕ ОБУЧЕНИЕ

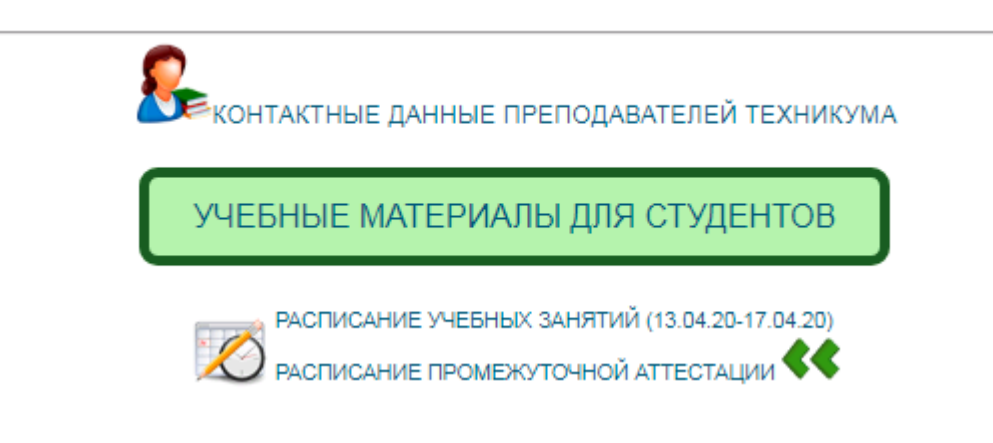

 $\gamma$